# **Musée royal de l'Afrique central Transcription de données: Spécimens d'herbier**

Merci de votre coopération dans notre mission de valorisation des collections du Musée royal de l'Afrique central! Si vous voulez mieux connaitre les animaux d'Afrique et aider la science par une contribution personnelle, alors la transcription de données est pour vous !

L'objectif de ce tutoriel est de vous aider à fournir des informations correctes, sous une forme standardisée, afin que les scientifiques puissent les utiliser directement pour enrichir les métadonnées de leur collection. Il s'agit de notre premier projet utilisant le crowdsourcing pour numériser les informations écrites sur des étiquettes associées à des spécimens et le tutoriel est plutôt court. Il sera mis à jour régulièrement au fur et à mesure de l'avancement de la transcription des données et de vos questions et/ou commentaires en retour.

Chaque projet est accompagné d'un petit texte à propos des échantillons que vous traiterez. Pour Commencer, cliquez sur le bouton "Commencer".

La page s'actualisera et vous verrez une image – un spécimen virtuel ! – accompagnée d'un formulaire composé de plusieurs champs.

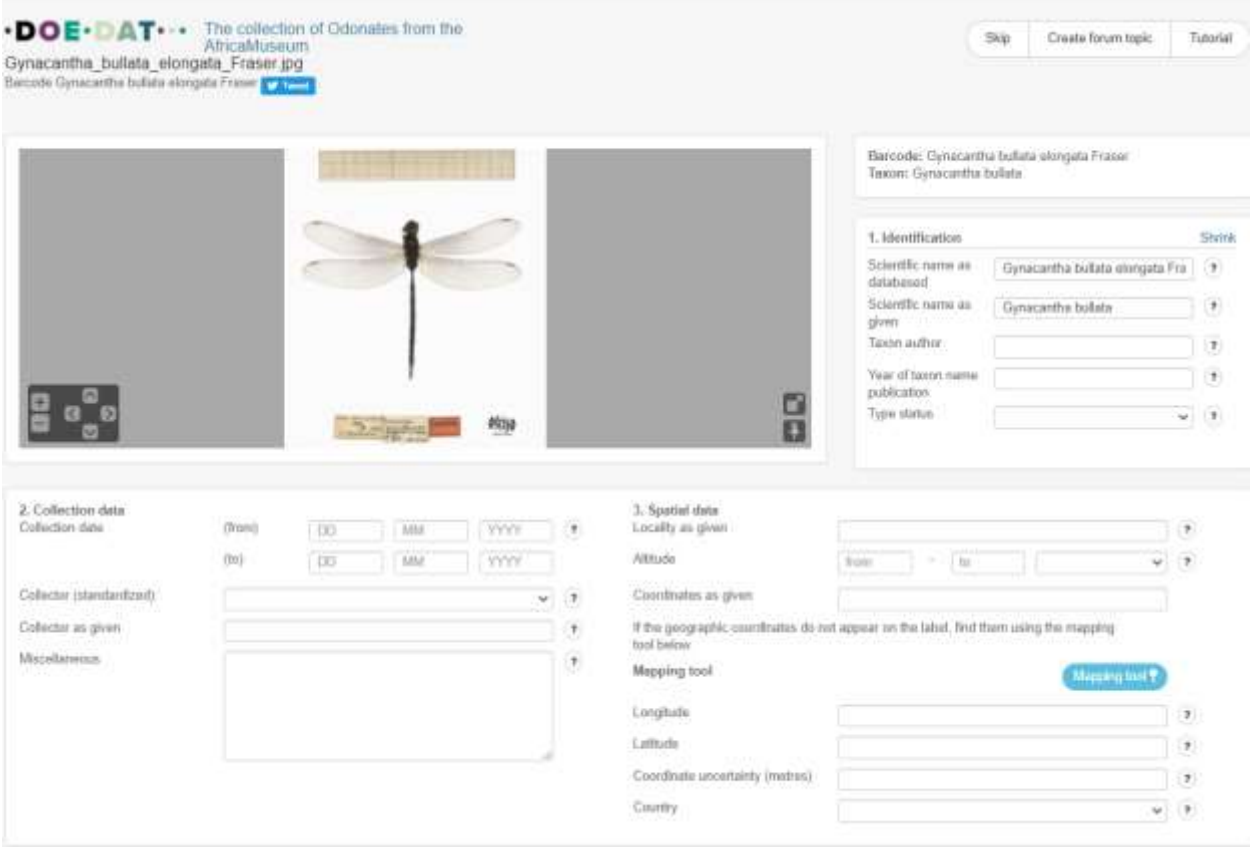

Sur l'image ci-dessus vous apercevez un échantillon sec (une libellule pour l'exemple), un code-barres, et une ou plusieurs étiquettes présentant différents types de données. On y trouve les étiquettes originales, contenant les informations d'identification et de collecte du spécimens, souvent écrites à la main par le collecteur ou le déterminateur. On peut y trouver également et d'autres étiquettes ajoutées, parfois plus tard, qui renseigne par exemple un changement taxonomique. Les exemples cidessous montrent une variété d'étiquettes associée à un seul spécimen.

Aciagrion<br>heterosticta COLL. MUS. CONGO Lubumbashi (Elisabeth-Fraser, d. ville) 29-1111 - 1957 Ch. Seydel **F.C.Fraser det.** MUSÉE ONGO "bveslaet)

Votre tâche consiste à transcrire toutes les informations présentes sur ces étiquettes. En pratique, cela signifie que vous devez trouver le bon champ chaque information sur l'étiquette et l'y inscrire sous la forme la plus appropriée. Vous trouverez ci-dessous une description de l'objectif de chaque champ et des exemples d'étiquettes. De plus, une explication plus courte est toujours disponible sur le formulaire lui-même si vous cliquez sur le bouton d'aide – le point d'interrogation à côté de chaque champ.

Lorsque vous voyagerez d'un champ à l'autre, compte tenu de la longueur du formulaire et de la taille de l'écran de la plupart des ordinateurs, vous finirez par perdre le specimen de vue. Pour éviter de monter et descendre tout le temps, vous pouvez d'abord cliquer sur l'un des symboles de l'image, juste en dessous :

En cliquant sur le premier symbole, une seconde fenêtre s'ouvrira avec uniquement le spécimen. En adaptant la taille des deux fenêtres, vous pouvez les disposer de manière à ce que l'échantillon soit toujours en place sur l'une et que vous puissiez vous déplacer librement dans les champs sur l'autre.

En cliquant sur le deuxième symbole, l'image reste figée sur place et pouvez alors vous déplacer librement sur le formulaire.

Les champs du formulaire sont regroupés sous différentes catégories :

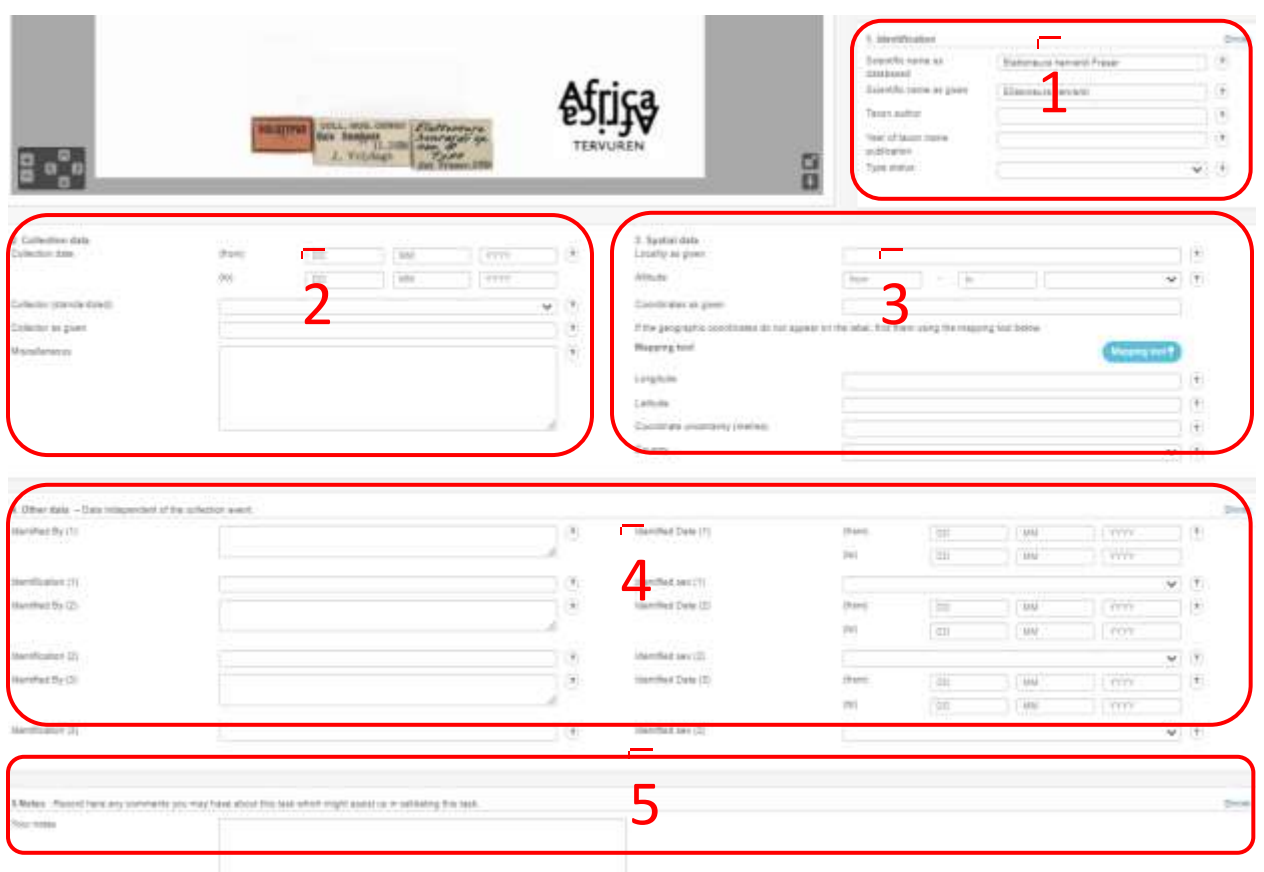

1. **Identification** traite de la façon dont l'animal est nommé et référencé.

2. **Données de collectes** concernent principalement l'événement du prélèvement: qui a collecté le spécimen, quand, remarques complémentaires, et comment a-t-il été récolté sur le terrain (méthode).

3. **Données spatiales** sont également liées à l'événement de collecte mais répondent spécifiquement à la question « où ? ».

4. **Autres données**, dans notre exemple, concernent des informations d'identification, par qui et quand l'identification est faite et également des informations sur le sexe.

5. **Remarques** est votre espace ! Aucune information du spécimen ne doit être écrite ici. Au lieu de cela, vous êtes libre d'ajouter toute interrogation ou remarque lié spécifiquement à ce specimen en particulier, ce qui pourrait nous aider à valider les données ultérieurement.

Certains champs sont obligatoires et vous devez toujours remplir quelque chose avant de pouvoir enregistrer la tâche (marquée d'un \* sur le formulaire).

# **Quelques conventions générales**

Si les données inscrite sur l'étiquette sont dans une langue que vous ne comprenez pas du tout, sautez la tâche. Si, toutefois, vous pouvez dire dans quelleq champs vont les informations, procédez à la transcription.

Faites attention : en aucun cas vous ne devez traduire les informations sur l'étiquette du spécimen : saisissez exactement ce qui est écrit sur l'étiquette (sauf indication contraire ci-dessous pour le statut du Type) !

Concernant également la langue, nous vous conseillons de ne pas changer de langue une fois que vous avez commencé une tâche, car sinon toutes les informations que vous avez déjà saisies seront perdues.

Le texte descriptif peut être écrit tel quel.

Chaque fois que vous n'êtes pas sûr de l'information que vous transcrivez, peut-être parce que l'écriture est difficile à lire, que l'encre a presque disparu, que l'information est recouverte par quelque chose, etc., faites de votre mieux et écrivez votre interprétation entre crochets « [] » (par exemple, écrivez « 500 m de la [côte] » ou « entre [Kinshasa] et [Banane] » lorsque certains mots ou une partie de ceux-ci ne sont pas clairement écrits). Si malgré tous les efforts, vous n'avez vraiment aucune idée de ce qui est écrit, entrez simplement "[]". La saisie de crochets n'est possible que pour les champs de texte libre ; pour tous les autres, écrivez votre interprétation sous **Divers** et laissez le champ correspondant vide.

# **1. Identification**

# *Nom scientifique dans la base de données \**

Ce champ est obligatoire (s'il n'est pas déjà renseigné automatiquement !). Saisissez le nom scientifique tel qu'il est mentionné dans le nom de fichier de l'image (position : juste au-dessus de ce champ). Un nom d'espèce scientifique, en latin, se compose de deux parties : un genre (première lettre écrite en majuscule) et une épithète spécifique (première lettre écrite en minuscule) identifiant l'espèce au sein du genre (par exemple *Homo sapiens*, ou dans notre cas *Gynacantha flavipes*). Le nom de l'auteur suit assez souvent (par exemple *Gynacantha flavipes* Fraser) et parfois encore une autre épithète pour la sous-espèce ou la variété; toutes ces informations appartiennent également au nom scientifique.

### *Nom scientifique tel que renseigné\**

Ce champ est obligatoire (s'il n'est pas déjà renseigné automatiquement !). Saisissez le nom scientifique tel qu'il est mentionné par le collectionneur sur l'étiquette. Ignorez toutes les déterminations

ultérieures. Un nom d'espèce scientifique, en latin, se compose principalement de deux parties : un genre (première lettre écrite en majuscule) et une épithète spécifique (première lettre écrite en minuscule). Le nom de l'auteur suit assez souvent et parfois encore une autre épithète pour la sousespèce ou la variété ou les abréviations (par exemple 'sp.', 'sp.nov.', 'spec.'); toutes ces informations appartiennent également au nom scientifique.

Le nom sur le spécimen peut parfois être différent de celui trouvé sous "Taxon" en haut de la page, mais entrez toujours ici le nom que vous trouvez sur l'étiquette. Si aucun nom scientifique n'est indiqué sur l'étiquette d'origine, saisissez « inconnu » (sans les guillemets).

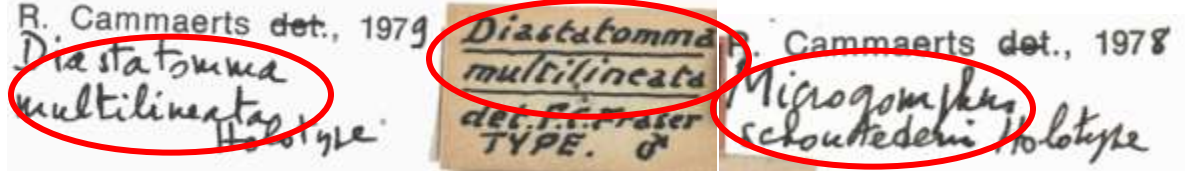

Write: *Diastatomma multilineata Microgomphus schoutedeni*

Hethiothemi MUSKE **HOLOTYP** Overloo

Inscriptions: *Aethiothemis aequatorialis n.sp*. *Orthetrum spec*.

# *Auteur du taxon*

Le nom de l'auteur peut suivre le nom scientifique (*Genre espèces* (*sous-espèce*)) avec la première lettre écrite en majuscule. Le nom peut être abrégé en une ou plusieurs lettres et être écrit entre parenthèses. Saisissez-le ici tel quel, par ex. "Fras.", "(Martin)" (sans les guillemets). Si aucun nom d'auteur n'est inscrit, laissez le champ vide.

Faites attention: ne choisissez jamais le nom après det. (de déterminavit, latin pour « il /elle a déterminé ») ! Il s'agit de l'identifiant (voir explication au point 4. Autres données) !

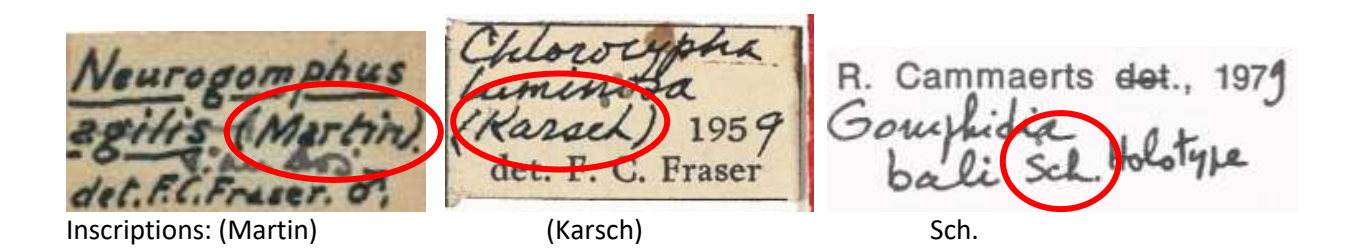

### *Année de publication du nom du taxon*

Habituellement écrit sur l'étiquette avec le nom scientifique à côté du nom de l'auteur du taxon. Si rien n'est écrit, laissez le champ vide.

Attention : dans l'exemple ci-dessus, "1959" et "1979" ne sont pas l'année de publication du nom du taxon mais l'année d'identification (voir explication au point 4. "Autres données") !

#### *Statut du type*

Un type est un spécimen particulier d'un organisme auquel le nom scientifique de cet organisme est formellement attaché. Habituellement écrit en lettres majuscules ou sur une étiquette rouge. Choisissez le type correct dans la liste déroulante des types existants

(https://en.wikipedia.org/wiki/Type\_(biology)). Si aucun statut de type n'est mentionné sur une étiquette, laissez ce champ vide.

Faites attention : HOLOTYPUS est identique à HOLOTYPE et TYPUS=TYPE. Pour un même spécimen, vous pouvez avoir plusieurs mots décrivant le statut (par exemple, « Type » et « Holotype »). Choisissez toujours le plus descriptif. Comme dans les exemples ci-dessous, n'écrivez pas « Type » mais « Holotype » dans le champ Statut du type.

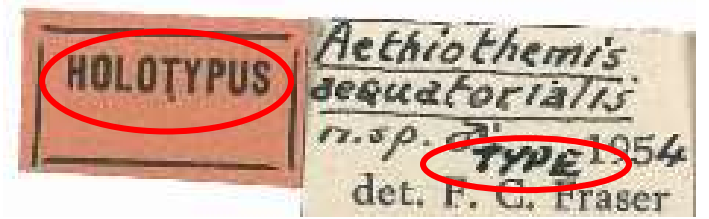

Inscriptions: Holotype

Cammaerts det., 1974 Diastatomma  $l$ tiling

Inscriptions: Holotype

### *Habitat*

L'habitat d'une plante, d'un animal ou d'une autre forme de vie est le type de communauté naturelle dans laquelle le sujet vit. L'habitat est toujours une description relativement générale (par exemple forêt, près de la rivière, dans la carrière) et peut parfois mentionner d'autres espèces présentes dans la zone. Sur l'étiquette, l'habitat est parfois mentionné après la localité.

Faites attention : les noms propres se référant aux localités doivent être saisis sous Localité comme indiqué à la place (par exemple, lisez « près du fleuve Congo », écrivez « Près du fleuve » sous Habitat et « Fleuve Congo » sous Localité comme indiqué).

# **2. Ciollection de données**

### *Date de collecte\**

Entrez ici la date à laquelle le spécimen a été prélevé. Toutes les dates doivent être saisies sous une forme standardisée : jour (JJ), mois (MM) et année (AAAA). S'il y a une date précise sur l'étiquette, ne remplissez que la ligne de départ (par exemple, lisez « 15/9bre 1908 », écrivez « 15/11/1908 »). Si la date correspond à un intervalle de temps, indiquez la date la plus ancienne possible dans la première ligne et la date la plus tardive possible dans la deuxième ligne (par exemple, lisez « mai-juin 1937 », écrivez de « 05/1937 » à « 06/1937 »).

Ce champ est obligatoire : Si l'année est manquante alors que le jour et/ou le mois sont mentionnés, saisissez « 3000 » pour l'année. De même, si la date de collecte est totalement manquante, entrez simplement « 3000 » pour l'année.

### *Collectionneur (standardisé)*

Le collectionneur est la personne qui a collecté le spécimen. Son nom apparaît généralement de manière visible sur l'étiquette, souvent après l'abréviation du musée ou de la collection du musée (par exemple « Musée du Congo » ou « Coll. Mus. Congo ») et avec la localité et la date de la collection. Ce champ est un menu déroulant avec les noms de collectionneurs sélectionnés, choisissez simplement le bon collectionneur. Si vous ne trouvez pas le nom dans la liste, choisissez « Alia » (en latin pour « autre ») et utilisez le champ sous « Collector tel que donné » pour saisir le nom. Si aucun collecteur n'est indiqué sur l'étiquette, laissez ce champ vide.

Faites attention : ne choisissez jamais le nom après « det. " (de déterminavit, latin pour "il/elle a déterminé") !

COLL. MUS CONGO Urundi : Busuri, 1800 -COLL, MUS. 2000 m. 5/12-III-1953 P. Basilewsk

Inscriptions: Bal A. And Basilevsky P. And Basilevsky P. And Diverlaet G.F.

#### *Collectionneur tel que donné\**

Entrez ici le(s) nom(s) du collectionneur épelé(s) exactement et dans le même ordre qu'ils apparaissent sur l'étiquette (par exemple, lisez « G.F. Overlaet », écrivez « G.F. Overlaet »).

Ce champ est obligatoire : Si aucun collecteur n'est indiqué sur l'étiquette, inscrivez « S.C. (notez les majuscules et les points ; « sine collectore » signifie en latin « sans collecteur »).

Faites attention : ne choisissez jamais le nom après « det ». (de déterminavit, latin pour « il/elle a déterminé ») !

*Divers*

Saisissez ici toute autre information mentionnée sur l'étiquette pour laquelle aucun champ spécifique n'existe ailleurs.

 $\alpha$   $\Delta t$ ,  $\Delta t$ sous le non de Oxythenis auduatorial

Inscription: a été décrit sous le nom de *Oxythemis aequatorialis*

DE

Inscription: R.Det. W 5272

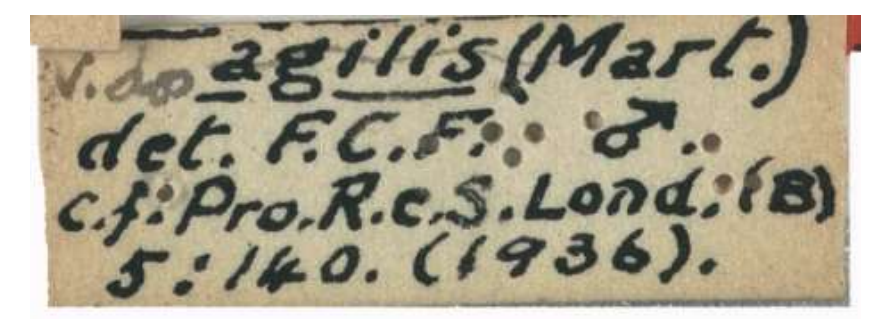

Inscription: c.f. Pro.R.c.S.Lond. (B) 5:140 (1936)

A savoir : pour l'exemple ci-dessus, il s'agit d'une référence à la publication du nom du taxon dans "Proceedings of the Royal Society of London, series B (Biology), volume 5, page 140, publié en 1936". L'année peut être utilisée pour remplir le champ " Date d'identification".

### **3. Données spatiales tel que données**

#### *Localité telle que donnée \**

La localité apparaît souvent après l'abréviation du musée ou de la collection du musée (par exemple « Musée du Congo » ou « Coll. Mus. Congo ») et avec le nom d'un collectionneur et la date de la collection. Entrez ici toutes les données descriptives concernant le lieu où le spécimen a été collecté. Transcrivez tout textuellement, comme il est indiqué sur l'étiquette (c'est-à-dire ne traduisez pas ou ne remplacez pas les noms historiques par des noms actuels).

Faites attention : les noms propres faisant référence aux localités doivent être saisis sous Localité comme indiqué à la place (par exemple, lisez « près du fleuve Congo près de Kinshasa », écrivez « Près du fleuve Congo » sous Habitat et « Près de Kinshasa. » sous Localité comme indiqué).

Ce champ est obligatoire : S'il n'y a aucune localité sur l'étiquette, entrez "S.L." à la place (notez les majuscules et les points ; « sine loco » signifie en latin « sans lieu »).

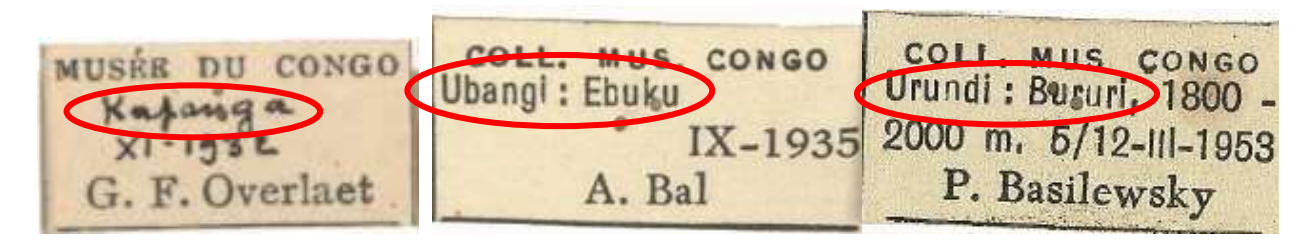

Inscriptions: Kapanga Ubangi, Ebuku Urundi, Bururi

Mettez l'altitude (1800-2000 m) dans le champ correspondant !

## *Altitude*

L'altitude est la distance verticale au niveau moyen de la mer. Si une seule valeur est donnée sur l'étiquette, saisissez-la dans la première cellule ; si une plage est donnée, entrez la valeur la plus faible sur la première cellule, la valeur la plus élevée sur la seconde. Choisissez toujours l'unité (mètres ou pieds) sur la troisième cellule. Si l'altitude est donnée comme « niveau de la mer », entrez « 0 » dans la première cellule et choisissez « mètres » dans la troisième. Si l'altitude telle qu'elle est indiquée sur l'étiquette ne peut pas être correctement rendue ici, laissez ces champs vides et écrivez-la sous Divers à la place (vous pouvez néanmoins ignorer les indications telles que approximatif et ca.).

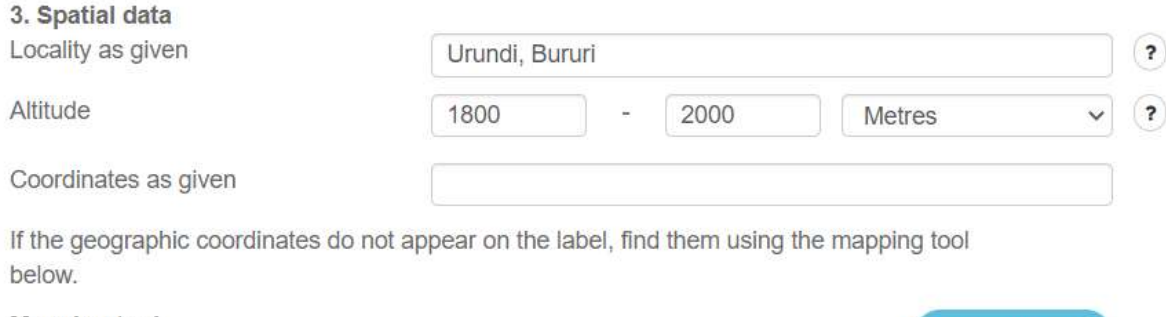

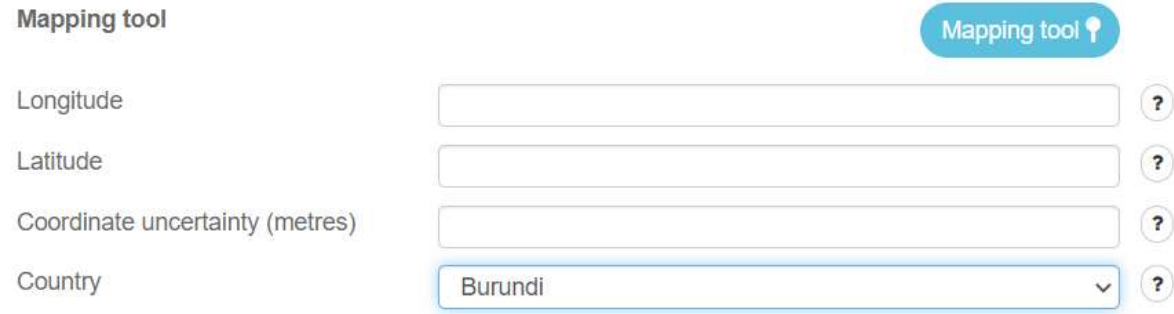

## *Coordonnées telles que données*

Entrez ici les coordonnées géographiques telles qu'elles figurent sur l'étiquette (par exemple « 54º32'10''N, 012º34'56''E »); il s'agit d'un code numérique permettant d'identifier un point à la surface de la Terre.

### *Outil de cartographie*

En cliquant sur l'outil de cartographie, le système essaiera automatiquement de faire correspondre les données que vous avez saisies sous Localité telles qu'elles sont données avec les lieux connus et nommés sur Google Maps. Suivez les instructions de la fenêtre qui s'affiche pour savoir comment utiliser correctement l'outil de cartographie. Vous pouvez également faire glisser le marquage pour plus de précision.

COLL. MUS. CONGO **Uele Bambesa** II-1938 J. Vrijdagh

Écrivez dans *Localité comme indiqué* « Uele Bambesa » et utilisez l'outil de cartographie :

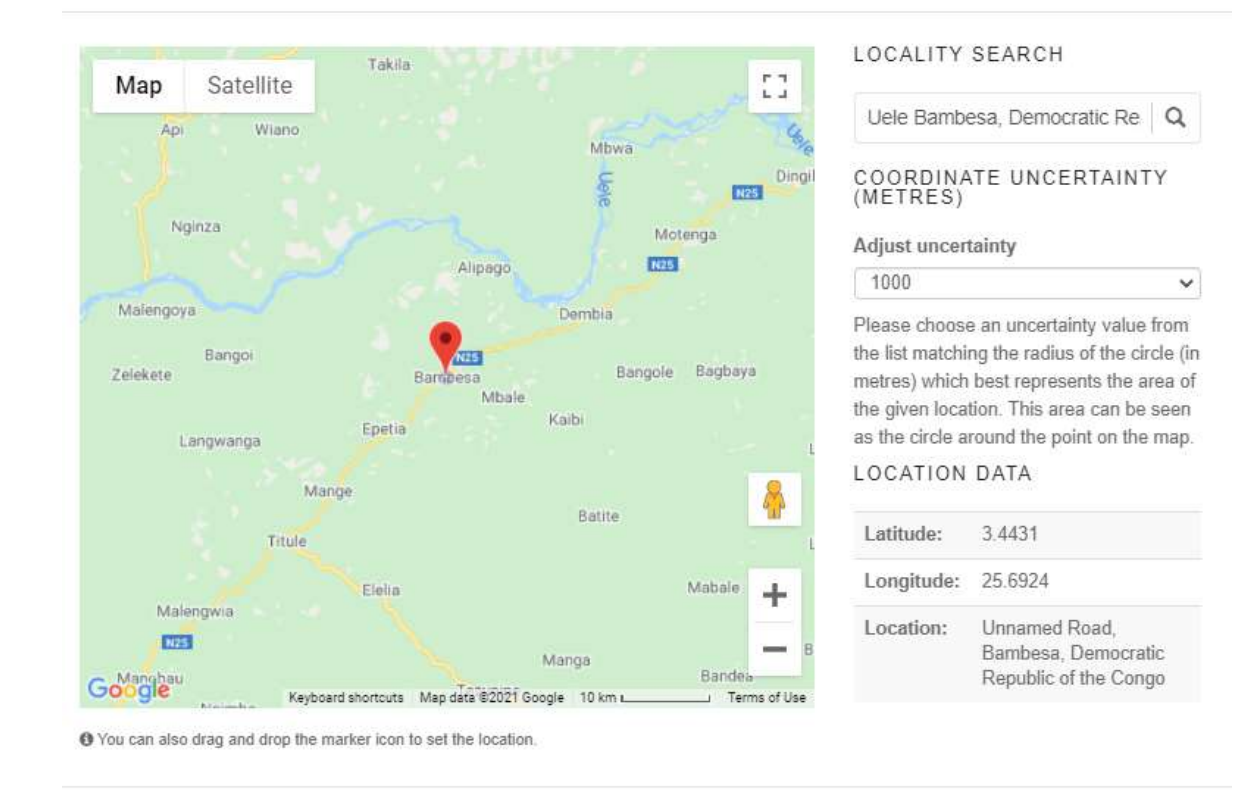

Faites attention : Soyez critique lorsque vous utilisez l'outil de cartographie, car il ne fonctionne pas toujours (par exemple en cas de localités ambiguës ou de fautes d'orthographe) ; il rend néanmoins des données assez utiles lorsqu'il fonctionne correctement. Surtout lorsque d'anciens noms sont écrits sur l'étiquette, l'utilisation de l'outil de cartographie n'est pas recommandée. Gardez également à l'esprit que lorsque les notes de localité mentionnent une province (Katanga), une rivière (rivière Uele), un parc national (Upemba) ou un autre type de région, l'outil Cartographie vous proposera juste un point au milieu et ce n'est pas correct. Donc, si vous ne trouvez pas l'endroit exact, respectez la localité comme indiqué.

Close & cancel

Copy values to main form ✔

#### *Latitude*

Ligne à la surface de la Terre en référence à l'équateur. Ce champ est automatiquement renseigné une fois que vous avez utilisé l'outil de cartographie.

### *Longitude*

Ligne à la surface de la Terre en référence au méridien de référence international défini arbitrairement. Ce champ est automatiquement renseigné une fois que vous avez utilisé l'outil de cartographie.

*Incertitude de coordonnées (mètres)*

Exprimée sous forme de rayon autour de l'emplacement, cette mesure reflète la zone dans laquelle on peut raisonnablement supposer que le spécimen a été collecté. Choisissez le rayon qui couvre le mieux la zone que l'on peut raisonnablement supposer compte tenu de la description de la localité (par exemple Kinshasa et le village de Bambesa ont des étendues géographiques très différentes ; Léopoldville pourrait être la ville ; 8 km de Bujumbura indique clairement la distance jusqu'à la référence connue la plus proche…). Laisser vide si le rayon raisonnable dépasse 10 km.

# *Pays \**

Choisissez dans la liste le pays dans lequel ce spécimen a été collecté. En cas d'ambiguïté ou de doute, utilisez le champ Divers pour saisir les données telles qu'elles figurent sur l'étiquette et laissez ce champ vide malgré le message d'erreur. La plupart des spécimens de cette collection d'Odonates auraient dû être collectés en République Démocratique du Congo, mais les pays voisins sont également possibles.

Ce champ est obligatoire : Dans les rares cas où le pays est ambigu, peu clair, non mentionné sur l'étiquette ni déductible de la localité telle qu'indiquée, choisissez « (ZZ) ».

### **4. Autres données**

La plupart des spécimens ont plusieurs étiquettes attachées. Outre l'étiquette originale écrite par un collectionneur, il existe également des étiquettes avec des informations d'identification qui peuvent être écrites par un collectionneur lui-même ou par un conservateur lors d'un processus d'identification/réidentification ultérieur. C'est pourquoi il existe plusieurs champs (1, 2, 3…) pour couvrir tout l'historique des identifications.

# *Identifié par (1, 2, 3..)*

Un ou plusieurs noms de personnes, de groupes ou d'organisations qui ont attribué le taxon au spécimen. Souvent un nom après « det ». (de déterminavit, latin pour "(s) il a déterminé").

```
Date d'identification (1, 2, 3...)
```
La date à laquelle le spécimen a été identifié comme représentant le taxon.

```
Identification (1, 2, 3…)
```
Le nom scientifique (Taxon) attribué au spécimen.

```
Sexe identifié (1, 2, 3…)
```
Le sexe de l'organisme est principalement indiqué sur l'étiquette à l'aide de deux symboles : ♀ pour la femelle et  $\triangle$  pour le mâle . Choisissez un symbole correct dans la liste déroulante. Si le sexe n'est pas mentionné sur l'étiquette, laissez le champ vide.

Sur l'exemple ci-dessous il n'y a qu'une seule identification :

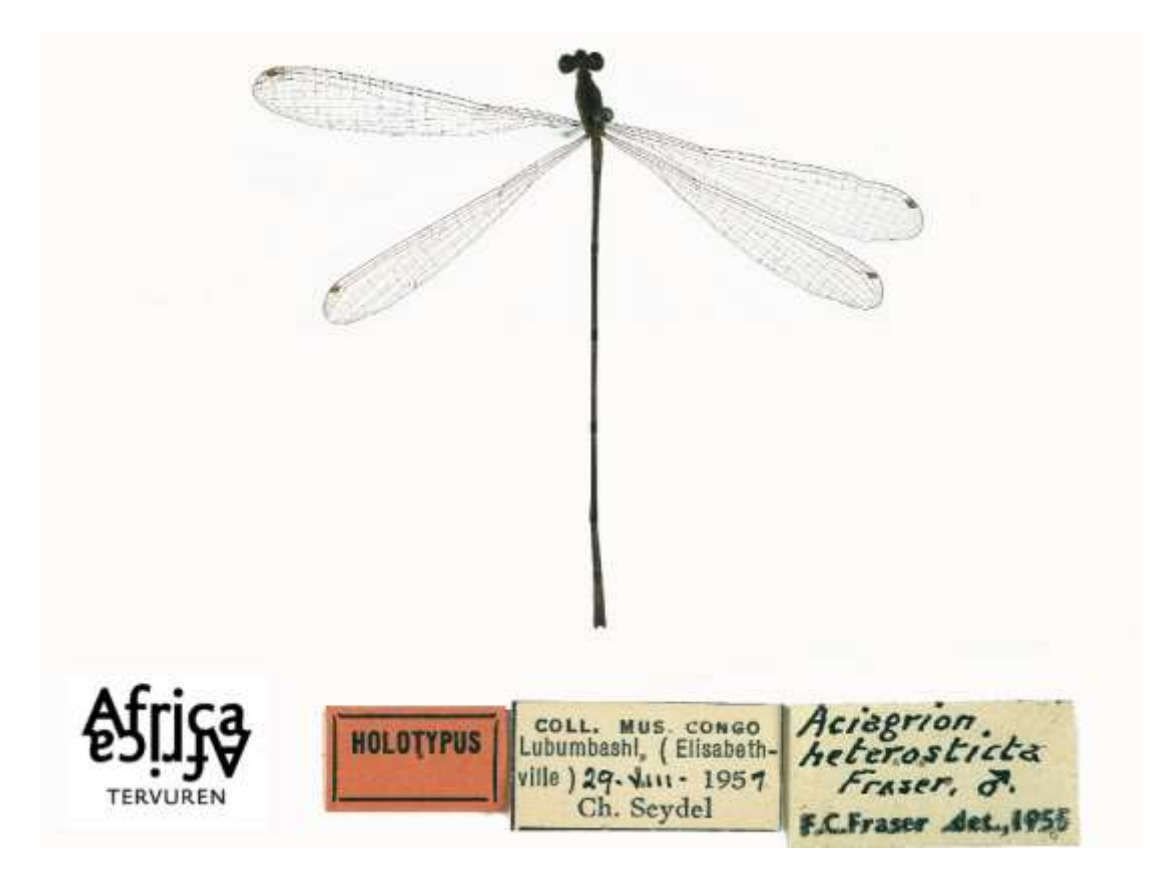

Inscriptions:

Identifié par (1) : F.C. Fraser

Date d'identification (1) : 1955

Identification (1) : Aciagrion heterosticta Fraser

Sexe identifié (1) : masculin

Sur le deuxième exemple il y a plusieurs identifications :

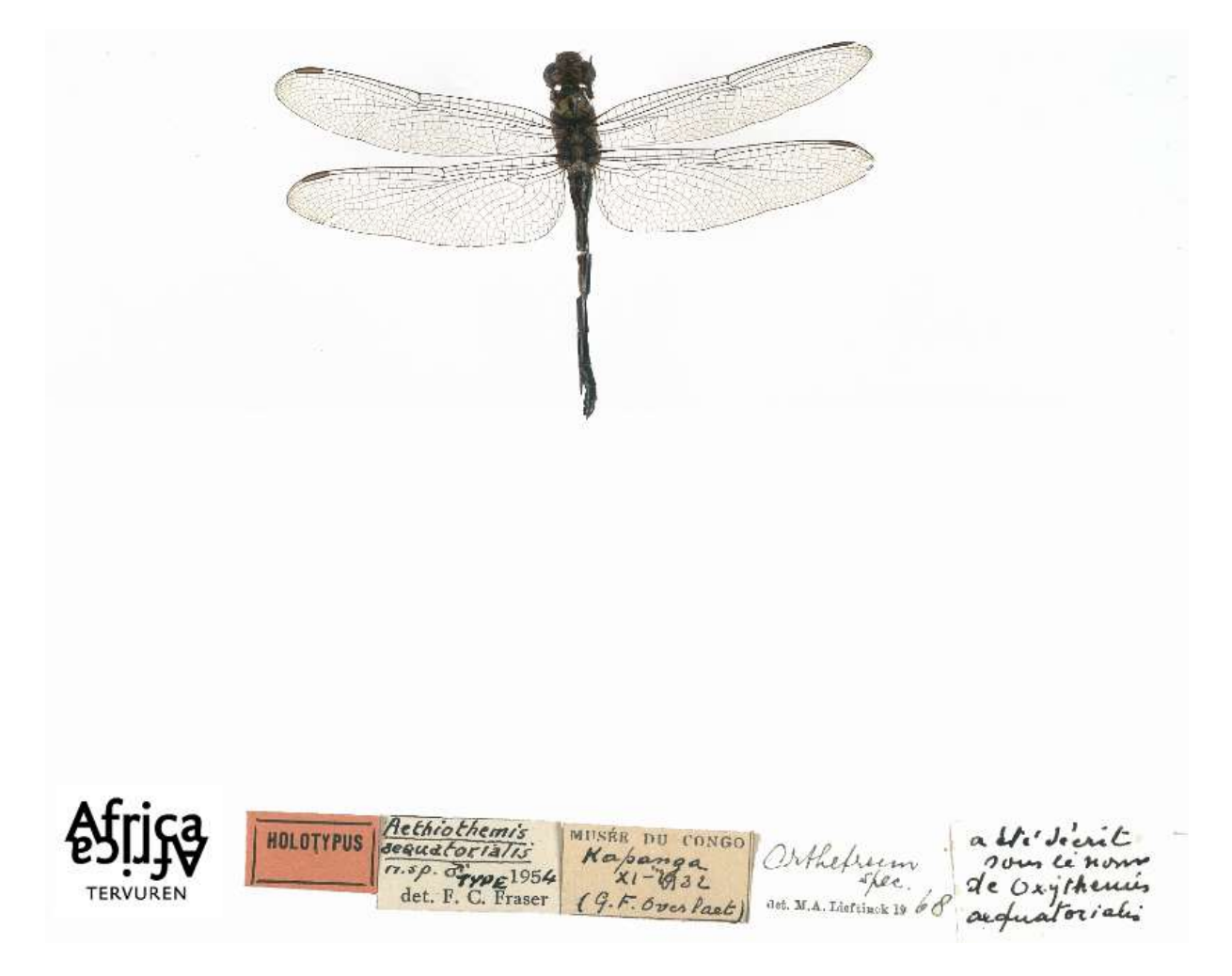

Identifié par (1): F.C. Fraser Date d'identification (1): 1954 Identification (1): *Aethiothemis aequatorialis n.sp.* Sexe identifié (1): male

Identifié par (2): M.A. Lieftinck Date d'identification ( (2): 1968 Identification (2): *Orthetrum spec.*

Sexe identifié (2):

La dernière étiquette avec des remarques d'identification manuscrites doit être saisie dans le champ Divers !

Attention : remplissez les identifications chronologiquement !

**4. Remarques**

*Vos remarques*

Ceci est votre espace! Entrez ici toute information pertinente qui, selon vous, pourrait être utile lors de la validation de cette tâche.

Attention : Les données figurant sur l'étiquette pour lesquelles vous ne trouvez pas de champ approprié doivent être renseignées dans le champ Divers à la place. Le présent champ est uniquement pour votre entrée personnelle, pas pour des informations sur le spécimen.

### **Transcription incomplète ?**

Cochez cette case si vous n'avez pas pu retranscrire toutes les informations présentes sur l'étiquette d'origine dans le formulaire en ligne (les étiquettes d'identification et les informations postérieures à l'événement de collecte ne sont pas concernées). Cela devrait être exceptionnel, mais cela peut s'appliquer aux étiquettes écrites dans des écritures étrangères, lorsque l'écriture manuscrite est très difficile à déchiffrer ou lorsque les informations sont données dans un format qui ne peut pas être rendu par une simple frappe (par exemple, des dessins, des schémas).

Attention : la plupart des spécimens ne mentionnant pas tous les types d'informations, il est tout à fait normal que certains champs du formulaire restent vides. Cependant, toutes les informations effectivement disponibles doivent trouver leur chemin vers l'un des champs du formulaire (au cas où aucun champ spécifique n'est disponible, entrez les informations sous Divers). Si cela n'a pas pu être réalisé, veuillez cocher cette case.

### **Enregistrer la tâche**

Toutes les informations disponibles sur l'étiquette assicié au spécimen doivent se retrouver dans l'un des champs du formulaire. Une fois que vous avez fait cela, vous avez terminé cette tâche!

Attention : Les nombreux champs disponibles correspondent aux informations que l'on trouve le plus souvent sur les étiquettes des spécimens, mais tous les spécimens n'auront pas toutes les informations à tout moment, bien au contraire. Vous n'avez donc pas à vous inquiéter lorsque vous terminez une tâche et que la plupart des champs restent vides : c'est tout à fait normal !

Si vous avez saisi toutes les informations, vous pouvez alors cliquer sur Enregistrer en bas de la page. Ici, vous pouvez également enregistrer une tâche inachevée pour y revenir plus tard (jusqu'à 2 heures), ignorer la tâche ou poser une question sur le forum à propos de ce spécimen.

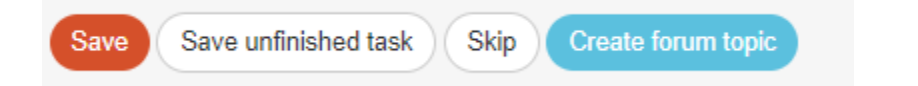

Dans la fenêtre suivante, vous pouvez alors choisir votre prochaine action :

# Thank you! Your transcription was saved at

- Transcribe another task
- Return to the saved task
- Go to project front page
- View all my contributions (including all saved tasks)

## Et c'est fini!

En cas de doutes ou de questions, il peut être utile de visiter notre Forum et soit de rechercher des réponses existantes, soit de créer vous-même un sujet.

Si les boutons d'aide disponibles et les entrées du forum ne suffisent pas, nous sommes toujours joignables par e-mail (voir les contacts répertoriés sous Contact sur la page principale). Nous essaierons de répondre le plus rapidement et le plus clairement possible.

Enfin, nous vous rappelons que toute contribution, grande ou petite, régulière ou sporadique, est grandement appréciée !

Faites de votre mieux tout en gardant à l'esprit les directives ci-dessus et les instructions des boutons d'aide, mais ne prenez jamais un projet DoeDat comme une corvée ou ne vous inquiétez pas trop ! Tout le monde fait des erreurs et toutes les données seront validées.

Merci de vous joindre à nous dans notre mission!